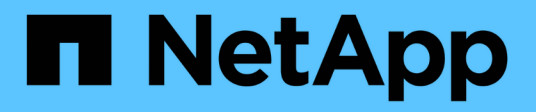

## **Operazioni e attività Kubeflow di esempio**

NetApp Solutions

NetApp April 26, 2024

This PDF was generated from https://docs.netapp.com/it-it/netappsolutions/ai/aicp\_example\_kubeflow\_operations\_and\_tasks\_overview.html on April 26, 2024. Always check docs.netapp.com for the latest.

# **Sommario**

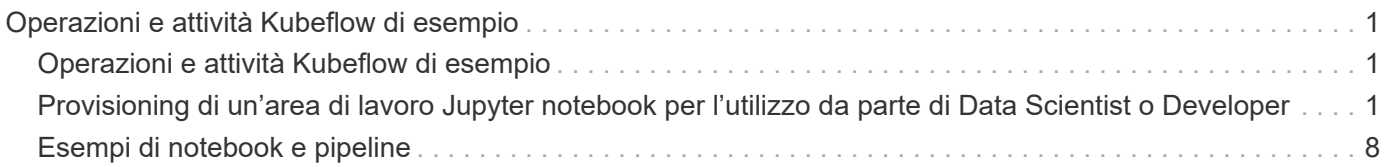

# <span id="page-2-0"></span>**Operazioni e attività Kubeflow di esempio**

Questa sezione include esempi di varie operazioni e attività che è possibile eseguire utilizzando Kubeflow.

## **Operazioni e attività Kubeflow di esempio**

Questa sezione include esempi di varie operazioni e attività che è possibile eseguire utilizzando Kubeflow.

### <span id="page-2-1"></span>**Provisioning di un'area di lavoro Jupyter notebook per l'utilizzo da parte di Data Scientist o Developer**

Kubeflow è in grado di eseguire rapidamente il provisioning dei nuovi server Jupyter notebook per agire come aree di lavoro per scienziati dei dati. Per eseguire il provisioning di un nuovo server Jupyter notebook con Kubeflow, eseguire le seguenti operazioni. Per ulteriori informazioni sui notebook Jupyter all'interno del contesto Kubeflow, vedere ["Documentazione ufficiale del Kubeflow"](https://www.kubeflow.org/docs/components/notebooks/).

1. Dalla dashboard centrale di Kubeflow, fare clic su notebook Servers nel menu principale per accedere alla pagina di amministrazione del server Jupyter notebook.

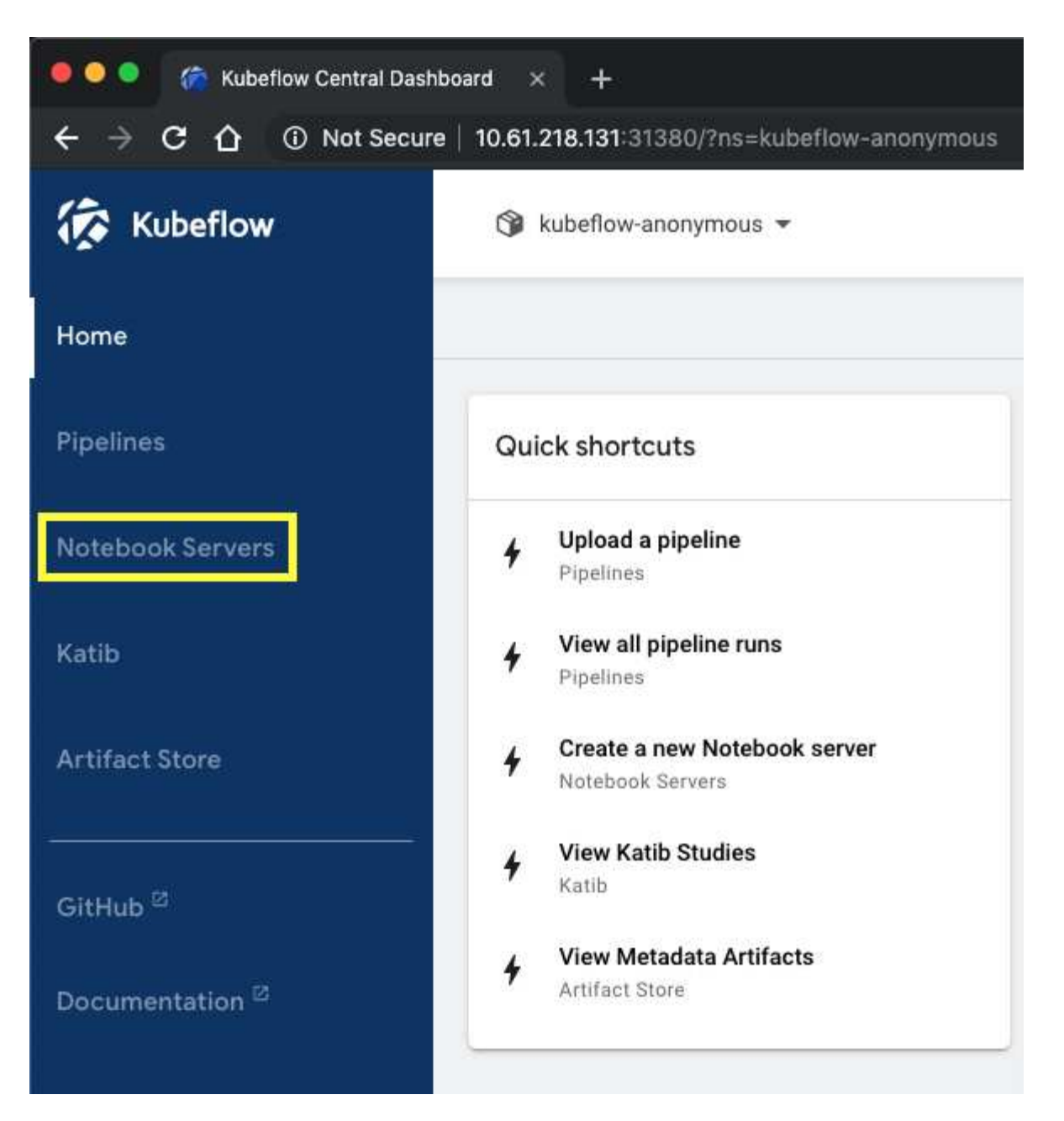

2. Fare clic su New Server (nuovo server) per eseguire il provisioning di un nuovo server Jupyter notebook.

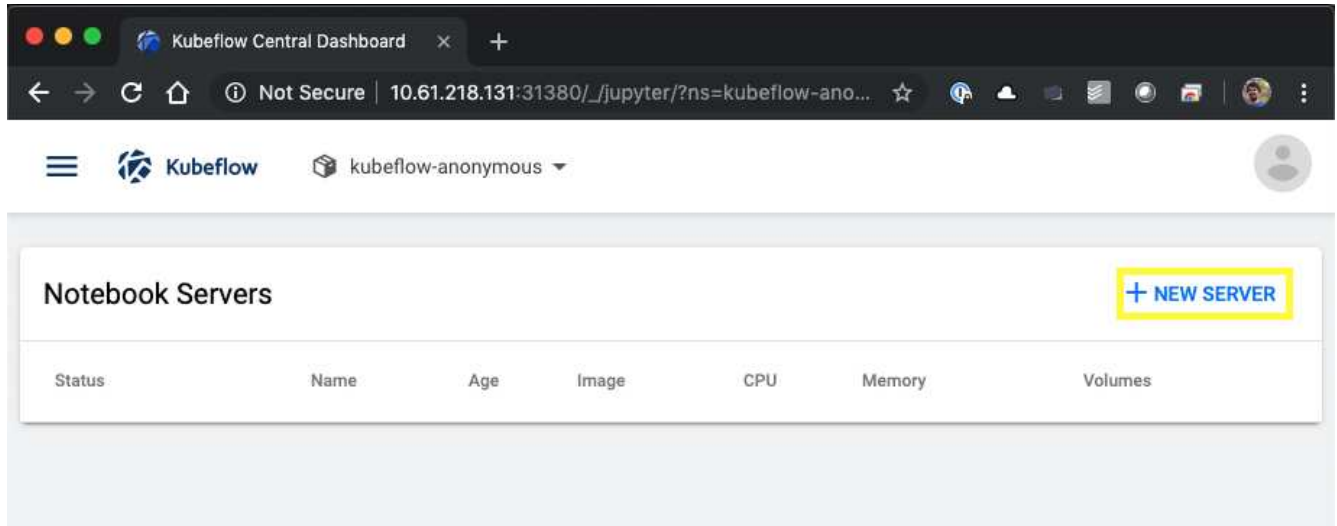

3. Assegnare un nome al nuovo server, scegliere l'immagine Docker su cui si desidera basare il server e specificare la quantità di CPU e RAM da riservare al server. Se il campo namespace è vuoto, utilizzare il menu Select namespace (Seleziona spazio dei nomi) nell'intestazione della pagina per scegliere uno spazio dei nomi. Il campo namespace viene quindi compilato automaticamente con lo spazio dei nomi scelto.

Nell'esempio seguente, il kubeflow-anonymous viene scelto lo spazio dei nomi. Inoltre, vengono accettati i valori predefiniti per l'immagine Docker, la CPU e la RAM.

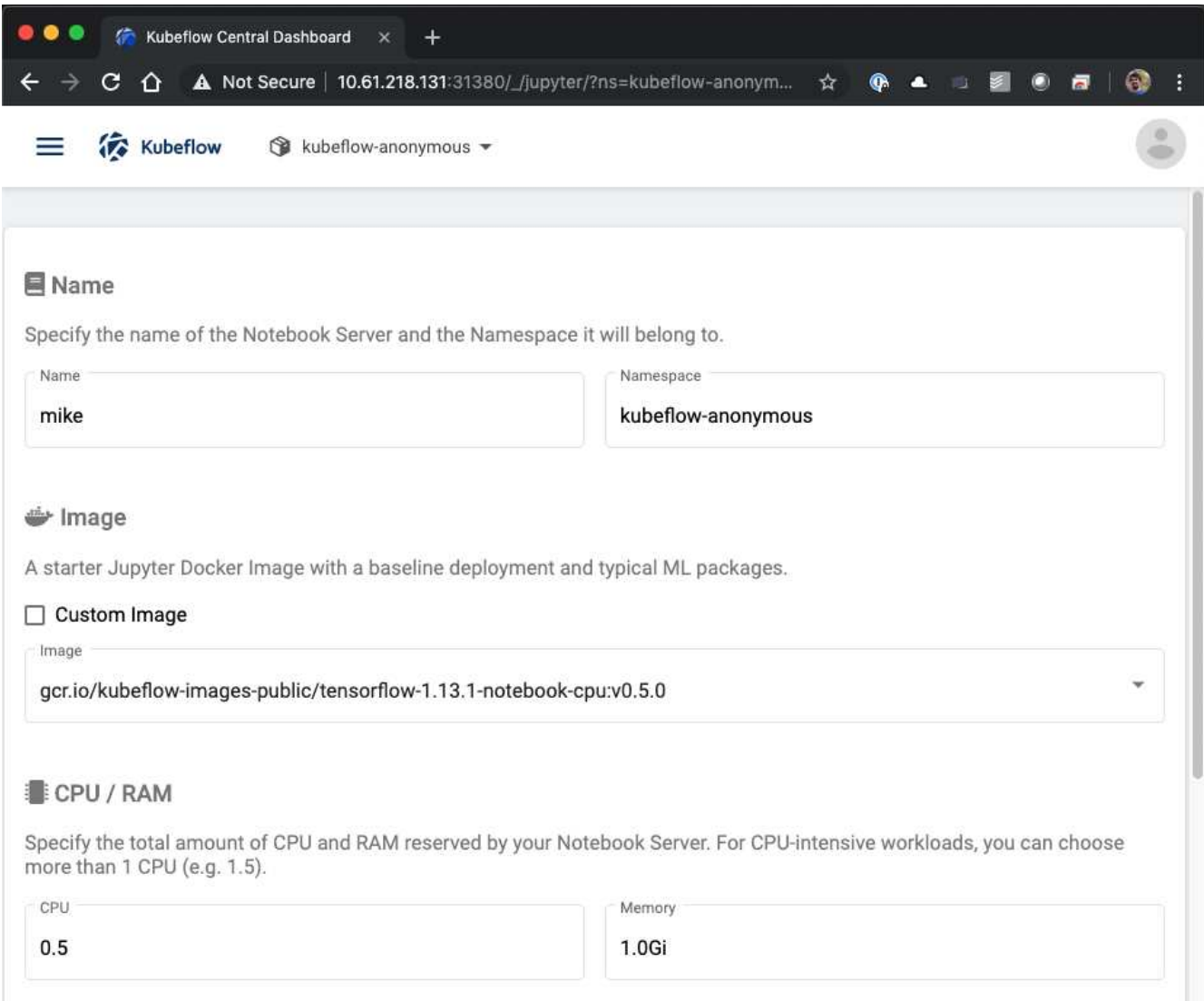

4. Specificare i dettagli del volume dello spazio di lavoro. Se si sceglie di creare un nuovo volume, il provisioning di tale volume o PVC viene eseguito utilizzando la classe di storage predefinita. Perché un StorageClass che utilizza Trident è stato designato come StorageClass predefinito nella sezione ["Implementazione di Kubeflow",](https://docs.netapp.com/it-it/netapp-solutions/ai/aicp_kubeflow_deployment_overview.html) Il volume o PVC viene fornito con Trident. Questo volume viene montato automaticamente come area di lavoro predefinita all'interno del container Jupyter notebook Server. Tutti i notebook creati dall'utente sul server che non vengono salvati in un volume di dati separato vengono salvati automaticamente in questo volume di spazio di lavoro. Pertanto, i notebook sono persistenti durante i riavvii.

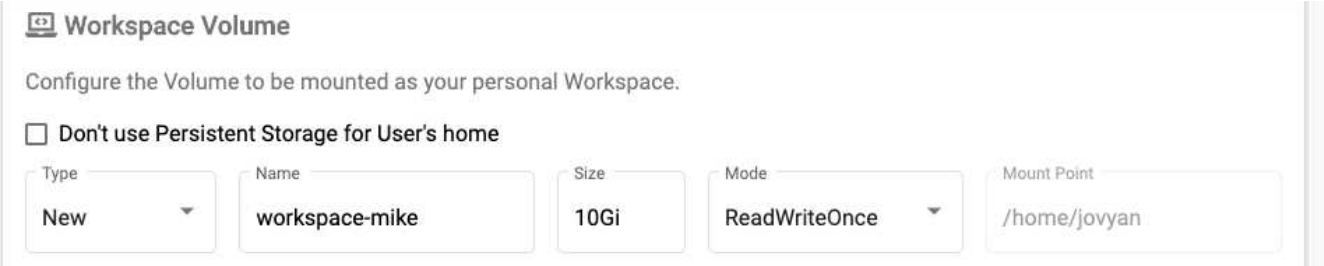

5. Aggiungere volumi di dati. Nell'esempio seguente viene specificato un PVC esistente denominato 'pb-fg-all' e viene accettato il punto di montaggio predefinito.

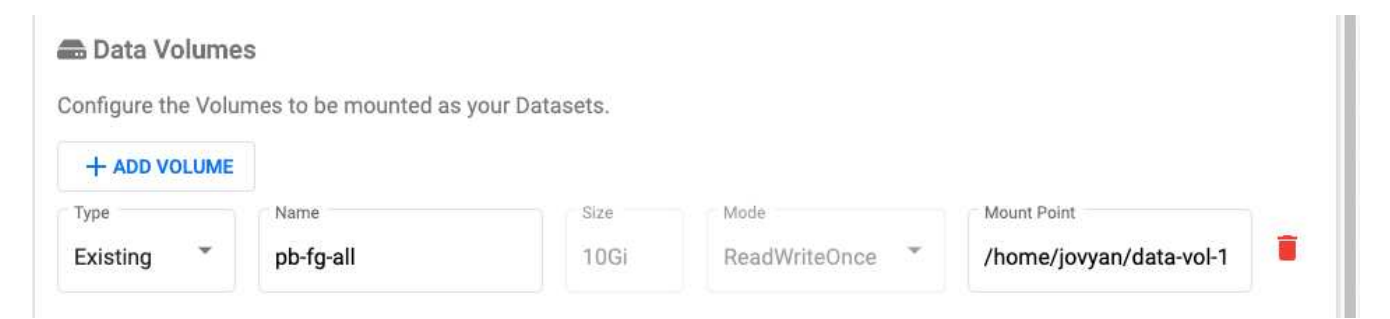

6. **Opzionale:** richiedere l'allocazione del numero desiderato di GPU al notebook server. Nell'esempio seguente, viene richiesta una GPU.

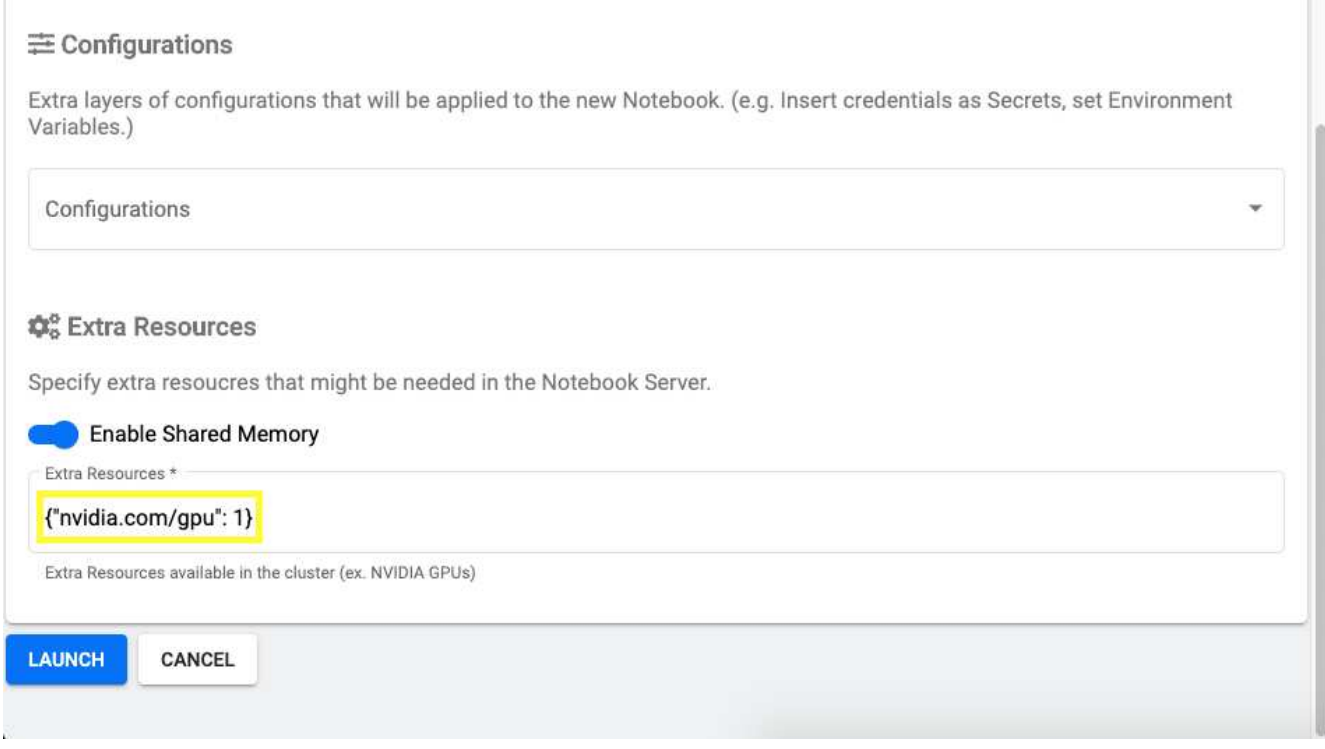

- 7. Fare clic su Launch (Avvia) per eseguire il provisioning del nuovo notebook server.
- 8. Attendere il provisioning completo del server notebook. Questa operazione può richiedere alcuni minuti se non si è mai eseguito il provisioning di un server utilizzando l'immagine Docker specificata, in quanto l'immagine deve essere scaricata. Una volta completato il provisioning del server, viene visualizzato un segno di spunta verde nella colonna Status (Stato) della pagina di amministrazione del server Jupyter notebook.

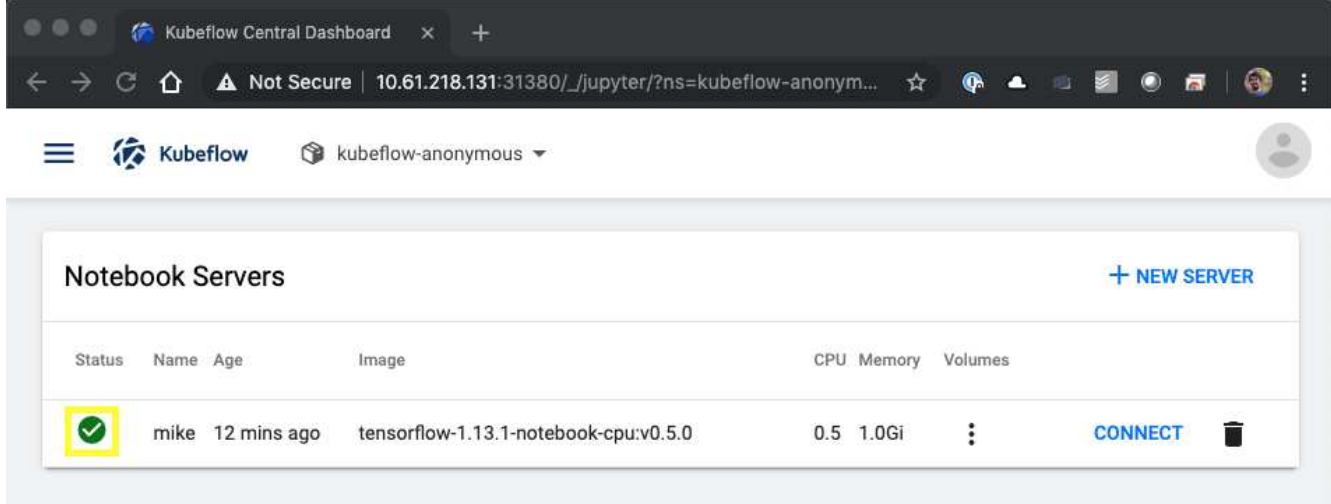

- 9. Fare clic su Connect (Connetti) per connettersi alla nuova interfaccia Web del server.
- 10. Verificare che il volume del set di dati specificato al punto 6 sia montato sul server. Si noti che questo volume viene montato nell'area di lavoro predefinita per impostazione predefinita. Dal punto di vista dell'utente, questa è solo un'altra cartella all'interno dello spazio di lavoro. L'utente, che è probabilmente un data scientist e non un esperto di infrastruttura, non deve possedere alcuna esperienza di storage per utilizzare questo volume.

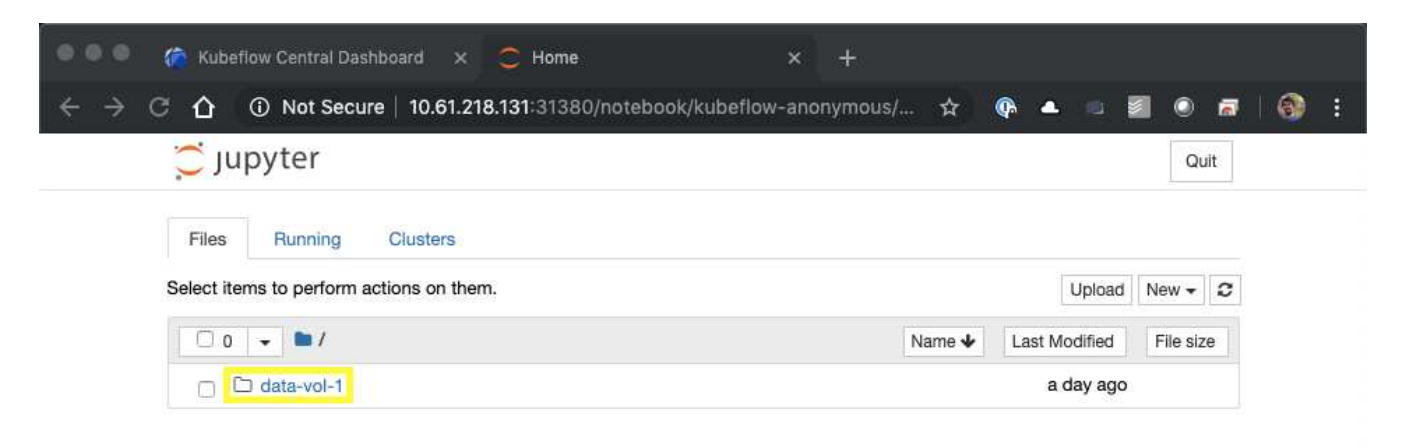

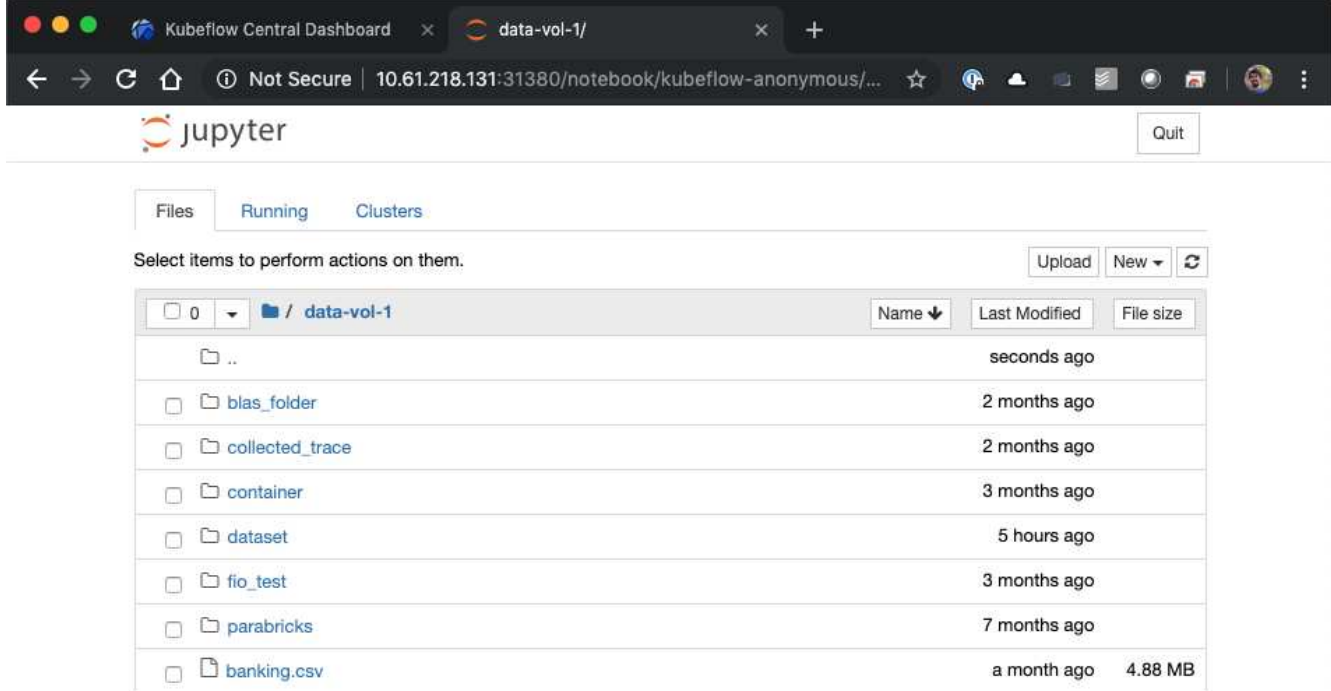

11. Aprire un terminale e, supponendo che sia stato richiesto un nuovo volume nel passaggio 5, eseguire df -h Per confermare che un nuovo volume persistente con provisioning Trident è montato come area di lavoro predefinita.

La directory predefinita dello spazio di lavoro è la directory di base che viene visualizzata quando si accede per la prima volta all'interfaccia Web del server. Pertanto, tutti gli artefatti creati utilizzando l'interfaccia Web vengono memorizzati su questo volume persistente con provisioning Trident.

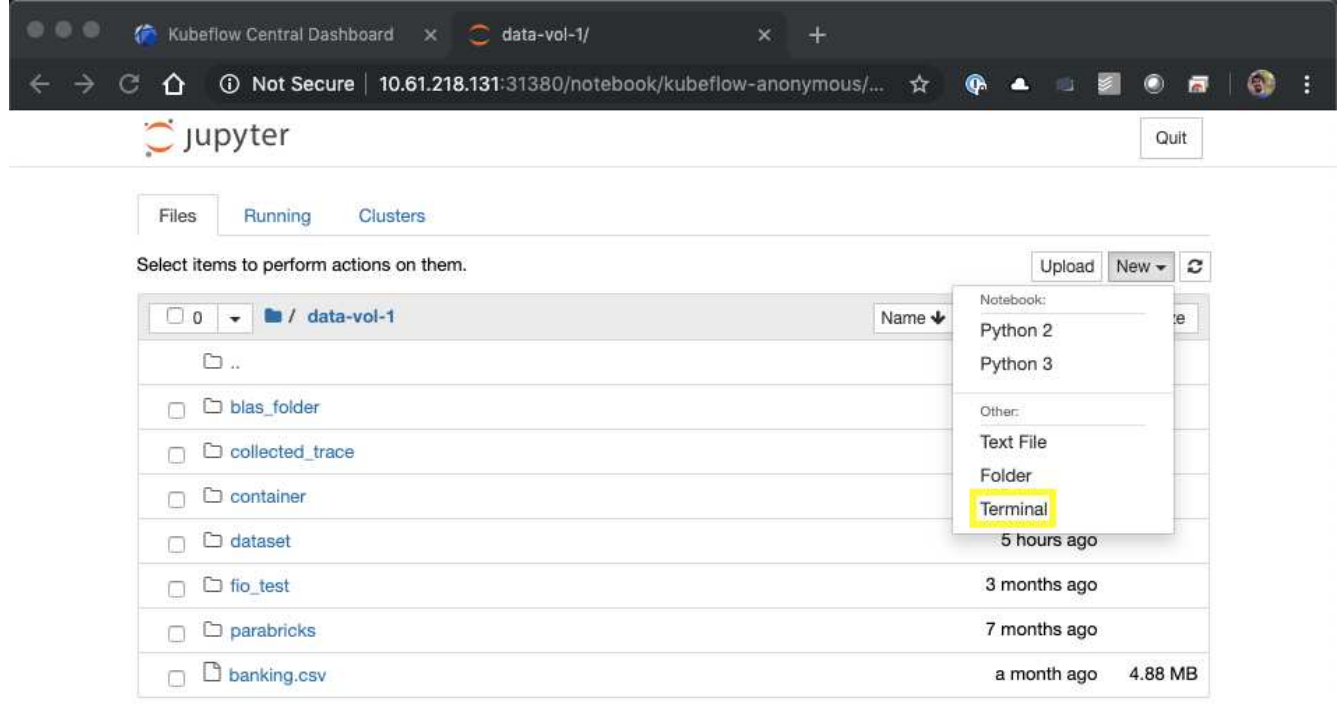

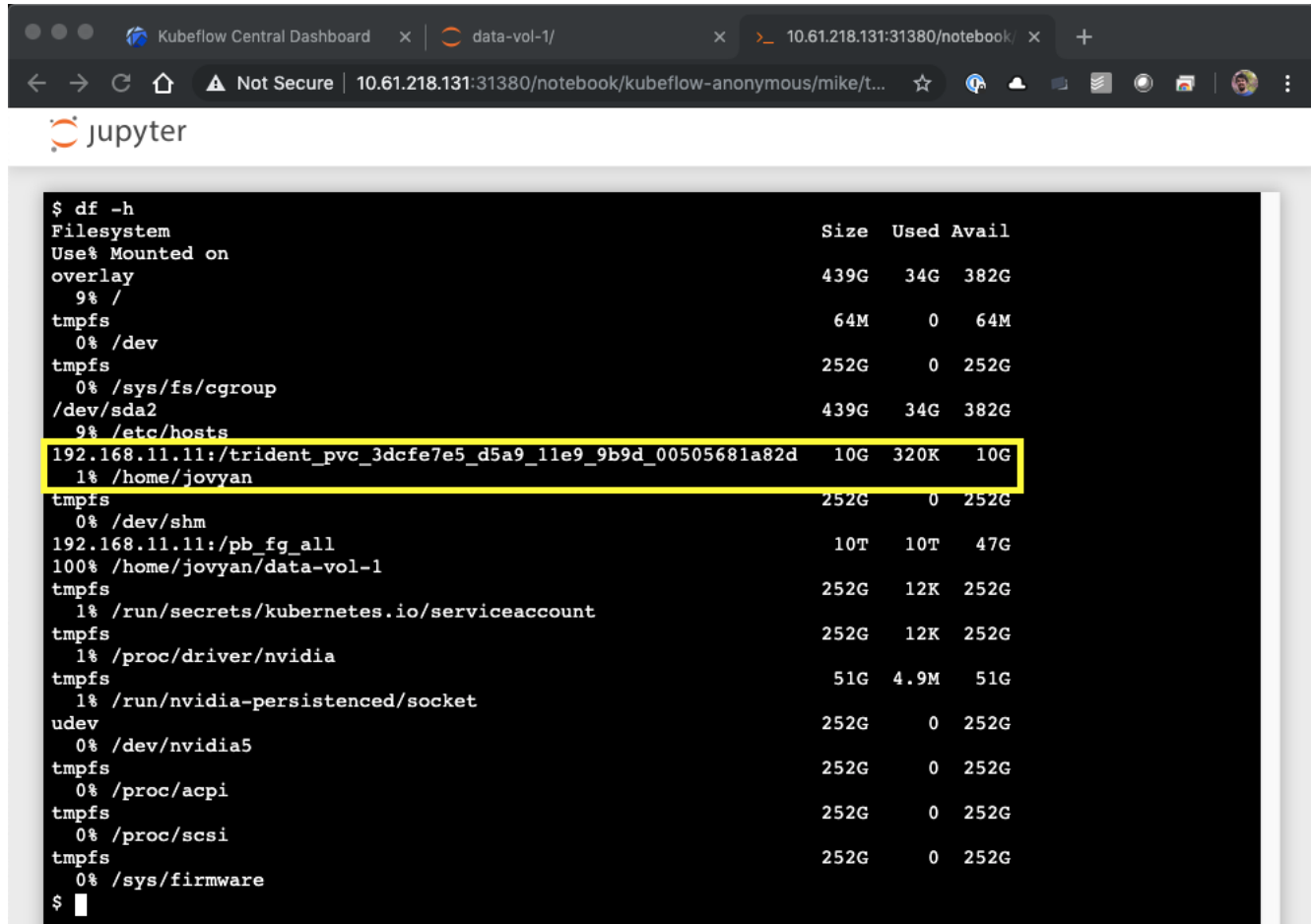

12. Utilizzando il terminale, eseguire nvidia-smi Per confermare che il numero corretto di GPU è stato allocato al notebook server. Nell'esempio seguente, una GPU è stata allocata al notebook server come richiesto nel passaggio 7.

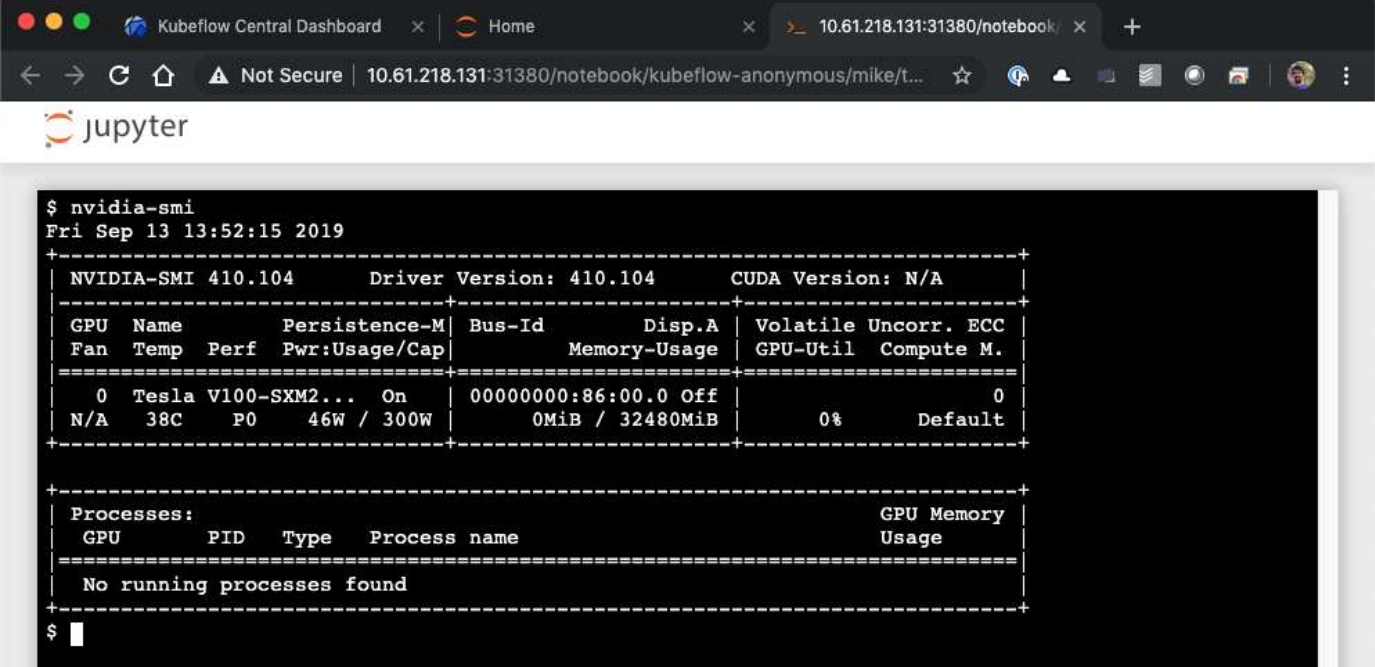

## <span id="page-9-0"></span>**Esempi di notebook e pipeline**

Il ["NetApp Data Science Toolkit per Kubernetes"](https://github.com/NetApp/netapp-data-science-toolkit/tree/main/Kubernetes) Utilizzabile in combinazione con Kubeflow. L'utilizzo del NetApp Data Science Toolkit con Kubeflow offre i seguenti vantaggi:

- I data scientist possono eseguire operazioni avanzate di gestione dei dati NetApp direttamente da un Jupyter notebook.
- Le operazioni avanzate di gestione dei dati NetApp possono essere incorporate nei flussi di lavoro automatizzati utilizzando il framework Kubeflow Pipeline.

Fare riferimento a. ["Esempi di Kubeflow"](https://github.com/NetApp/netapp-data-science-toolkit/tree/main/Kubernetes/Examples/Kubeflow) Sezione all'interno del repository GitHub del NetApp Data Science Toolkit per informazioni dettagliate sull'utilizzo del toolkit con Kubeflow.

#### **Informazioni sul copyright**

Copyright © 2024 NetApp, Inc. Tutti i diritti riservati. Stampato negli Stati Uniti d'America. Nessuna porzione di questo documento soggetta a copyright può essere riprodotta in qualsiasi formato o mezzo (grafico, elettronico o meccanico, inclusi fotocopie, registrazione, nastri o storage in un sistema elettronico) senza previo consenso scritto da parte del detentore del copyright.

Il software derivato dal materiale sottoposto a copyright di NetApp è soggetto alla seguente licenza e dichiarazione di non responsabilità:

IL PRESENTE SOFTWARE VIENE FORNITO DA NETAPP "COSÌ COM'È" E SENZA QUALSIVOGLIA TIPO DI GARANZIA IMPLICITA O ESPRESSA FRA CUI, A TITOLO ESEMPLIFICATIVO E NON ESAUSTIVO, GARANZIE IMPLICITE DI COMMERCIABILITÀ E IDONEITÀ PER UNO SCOPO SPECIFICO, CHE VENGONO DECLINATE DAL PRESENTE DOCUMENTO. NETAPP NON VERRÀ CONSIDERATA RESPONSABILE IN ALCUN CASO PER QUALSIVOGLIA DANNO DIRETTO, INDIRETTO, ACCIDENTALE, SPECIALE, ESEMPLARE E CONSEQUENZIALE (COMPRESI, A TITOLO ESEMPLIFICATIVO E NON ESAUSTIVO, PROCUREMENT O SOSTITUZIONE DI MERCI O SERVIZI, IMPOSSIBILITÀ DI UTILIZZO O PERDITA DI DATI O PROFITTI OPPURE INTERRUZIONE DELL'ATTIVITÀ AZIENDALE) CAUSATO IN QUALSIVOGLIA MODO O IN RELAZIONE A QUALUNQUE TEORIA DI RESPONSABILITÀ, SIA ESSA CONTRATTUALE, RIGOROSA O DOVUTA A INSOLVENZA (COMPRESA LA NEGLIGENZA O ALTRO) INSORTA IN QUALSIASI MODO ATTRAVERSO L'UTILIZZO DEL PRESENTE SOFTWARE ANCHE IN PRESENZA DI UN PREAVVISO CIRCA L'EVENTUALITÀ DI QUESTO TIPO DI DANNI.

NetApp si riserva il diritto di modificare in qualsiasi momento qualunque prodotto descritto nel presente documento senza fornire alcun preavviso. NetApp non si assume alcuna responsabilità circa l'utilizzo dei prodotti o materiali descritti nel presente documento, con l'eccezione di quanto concordato espressamente e per iscritto da NetApp. L'utilizzo o l'acquisto del presente prodotto non comporta il rilascio di una licenza nell'ambito di un qualche diritto di brevetto, marchio commerciale o altro diritto di proprietà intellettuale di NetApp.

Il prodotto descritto in questa guida può essere protetto da uno o più brevetti degli Stati Uniti, esteri o in attesa di approvazione.

LEGENDA PER I DIRITTI SOTTOPOSTI A LIMITAZIONE: l'utilizzo, la duplicazione o la divulgazione da parte degli enti governativi sono soggetti alle limitazioni indicate nel sottoparagrafo (b)(3) della clausola Rights in Technical Data and Computer Software del DFARS 252.227-7013 (FEB 2014) e FAR 52.227-19 (DIC 2007).

I dati contenuti nel presente documento riguardano un articolo commerciale (secondo la definizione data in FAR 2.101) e sono di proprietà di NetApp, Inc. Tutti i dati tecnici e il software NetApp forniti secondo i termini del presente Contratto sono articoli aventi natura commerciale, sviluppati con finanziamenti esclusivamente privati. Il governo statunitense ha una licenza irrevocabile limitata, non esclusiva, non trasferibile, non cedibile, mondiale, per l'utilizzo dei Dati esclusivamente in connessione con e a supporto di un contratto governativo statunitense in base al quale i Dati sono distribuiti. Con la sola esclusione di quanto indicato nel presente documento, i Dati non possono essere utilizzati, divulgati, riprodotti, modificati, visualizzati o mostrati senza la previa approvazione scritta di NetApp, Inc. I diritti di licenza del governo degli Stati Uniti per il Dipartimento della Difesa sono limitati ai diritti identificati nella clausola DFARS 252.227-7015(b) (FEB 2014).

#### **Informazioni sul marchio commerciale**

NETAPP, il logo NETAPP e i marchi elencati alla pagina<http://www.netapp.com/TM> sono marchi di NetApp, Inc. Gli altri nomi di aziende e prodotti potrebbero essere marchi dei rispettivi proprietari.